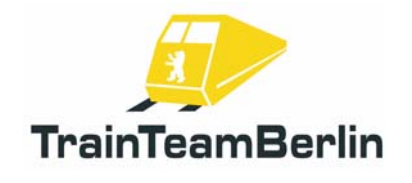

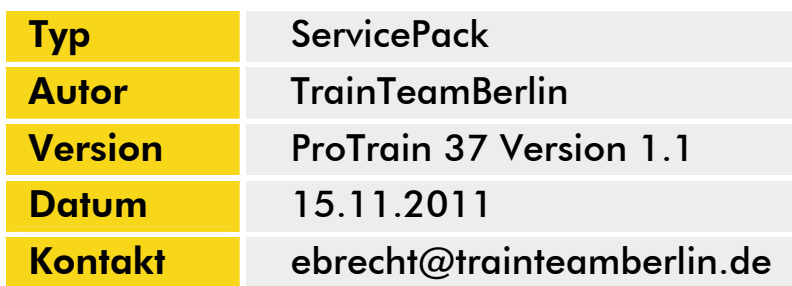

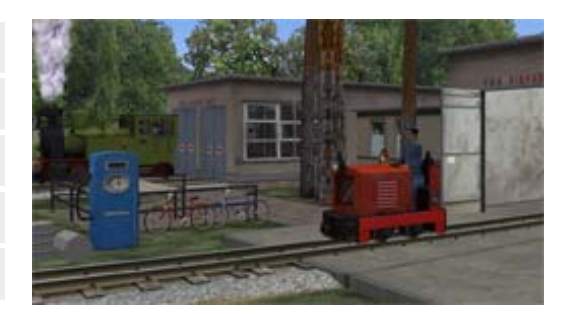

### *1. Vorwort*

Lieber Kunde,

wir freuen uns sehr, dass auch unser Addon "Pro Train 37 Straßenbahnnetz Berlin Köpenick - Directors Cut" auf eine derart große Anhängerschaft getroffen ist. In unserem Forum gingen zahlreiche Vorschläge ein, was in einem Update verbessert werden könnte. So, wie es schon fast eine Tradition ist, geben wir hiermit auch für ProTrain 37 ein umfangreiches Service Pack heraus. Leider konnten wir nicht alle eingegangenen Vorschläge berücksichtigen - denn manche Arbeiten erfordern Eingriffe in die Schienendatenbank der Strecke, wonach ein fehlerfreies Ablaufen der Aufgaben nicht mehr garantiert werden kann. Dennoch sind wir sicher, dass alle Freunde des Addons mit diesem Update voll auf ihre Kosten kommen. Wir haben Parkeisenbahn und Straßenbahn gleichermaßen bedacht, liefern für Nutzer des BinPatchs zusätzliche Definitionen und sogar ein komplett neues Fahrzeug. Lesen Sie alle Details auf den folgenden Seiten.

Für die großartige Unterstützung aus der Szene möchten wir uns ganz herzlich bedanken - Ohne die vielen Zuarbeiten würde das Service Pack in dieser Form nicht existieren! In diesem Sinne wünschen wir Ihnen auch mit diesem Service Pack genauso viel Freude, wie wir sie bei der Erstellung hatten.

*TrainTeamBerlin im November 2011* 

### *2. Das Team und Danksagungen*

An dieser Stelle darf sich das Team stolz präsentieren und vorstellen:

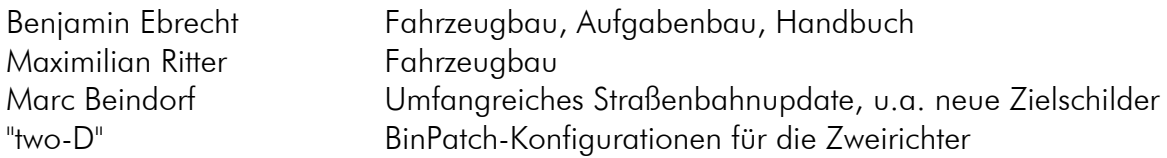

Wir möchten uns auch bei allen weiteren Unterstützern ganz herzlich bedanken!

Hinweis: ProTrain ist ein eingetragene Markenzeichen der NBG EDV Handels- und Verlags GmbH & Co. KG. Microsoft, Windows und MS Train Simulator sind eingetragene Markenzeichen der Microsoft Corporation in den USA und/oder anderen Ländern.

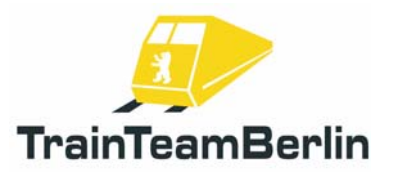

### *3. Installation*

Um "ProTrain 37 – Straßenbahnnetz Berlin Köpenick" zu installieren, führen Sie die Datei setup.exe aus. Es öffnet sich die automatische Installationsroutine. Sie haben die Wahl, etwa 500 consist-Dateien für sämtliche neuen Fahrziele der Straßenbahnen zu installieren. Diese verlängern die Ladezeit und sind nicht notwendig zum Spielen der Aufgaben. Dennoch stehen ihnen sofort alle möglichen Kombinationen zur Verfügung, was besonders beim Bauen eigener Aufgaben hilfreich ist. Nach dem Ausführen des Setups sind alle Erweiterungen installiert. Bitte beachten Sie, dass die BinPatch-Konfigurationen separat aktiviert werden müssen. Mehr dazu im Verlauf dieses Handbuchs.

### *4. Deinstallation*

Beabsichtigen Sie "ProTrain 37 - Straßenbahnnetz Berlin Köpenick" von Ihrer Festplatte zu deinstallieren, ist lediglich die Deinstallationsroutine aufzurufen. Diese finden Sie im Startmenü in der von Ihnen gewählten Programmgruppe im Unterordner "TTB PT37" als Verknüpfung "Uninstall TTB-PT37". Falls Sie keine Startmenüeinträge erzeugt haben, ist die "Uninstall TTB-PT37.exe" im Installationspfad – dem Hauptordner ihrer Train Simulator Installation - auszuführen.

Bitte beachten Sie, dass bei einer Neuinstallation zunächst die Version 1.0 (Download- oder CD-Version) zu installieren ist und danach dieses Service Pack auf Version 1.1.

### *5. Inhalte*

### "Die Neuen" bei der Straßenbahn

Mit der großartigen Zarbeit von Marc Beindorf wurde die Straßenbahnflotte erweitert. Es stehen nunmehr 20 Linien (teils mit verschiedenen Linienführungen und Einsetzern) plus Sonderbeschriftung mit entsprechender Beschilderung sowohl als Spielervariante als auch für den computergesteuerten Verkehr zur Verfügung. Die genaue Verteilung entnehmen Sie bitte der Datei " Update-1-1- NeueLinienschilder.pdf", die im ProTrain 37-Startmenü verlinkt oder alternativ im Ordner "ProTrain 37\TTB-Material\" zu finden ist.

Sie haben bei der Installation des Updates die Möglichkeit, umfangreiche Consists für die neuen Fahrzeuge zu installieren.

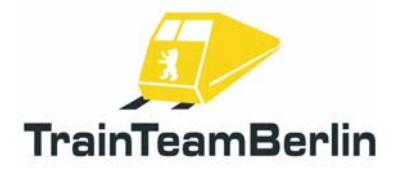

# ProTrain 37 ServicePack 1.1

# Zweirichter mit BinPatch

Weiterhin hat User "two-D" die Zweirichtungsfahrzeuge überarbeitet und BinPatch-tauglich gemacht. Dies betrifft alle Varianten der TZ/BZ sowie den TZA. Somit lässt sich nun der Führerstand auch per BinPatch-Funktion wechseln, das Licht entsprechend schalten sowie die Türen seitenselektiv freigeben.

Um die BinPatch-Konfigurationen zu aktivieren, gehen Sie wie folgt vor:

1. Öffnen Sie den Ordner ProTrain37\trains\trainset\

2. Gehen Sie in den Ordner "TTB\_TZA". Hierin befindet sich ein Ordner "nur bei BinPatch". Dessen Inhalt wird kopiert und in den Ordner "TTB\_TZA" eingefügt und das Überschreiben von Dateien zugelassen.

3. Wiederholen Sie den zweiten Schritt für die Trainset-Ordner "TTB\_TZBZ", "TTB\_TZBZ1987" und "TTB\_TZBZalu".

Analog können Sie unter Benutzung der Unterordner "nur bei Standard" die BinPatch-Konfigurationen wieder deaktivieren.

Hinweis: Bitte beachten Sie, dass der BinPatch keine offizielle Erweiterung des MS Train Simulators ist und dass die Benutzung des Patchs sowie der von uns mitgelieferten Definitionen auf eigene Gefahr geschieht!

### Die Parkbahn erhält Zuwachs - Ns1

Mit großartiger Unterstützung eines bei der Berliner Parkeisenbahn aktiven Mitglieds konnte diese komplett neue Lok erstellt werden.

Die Ns1 entsprang dem ersten Typenprogramm für Diesellokomotiven des Lokomotivbaus "Karl Marx" in Potsdam-Babelsberg. Unter ihren schmalspurigen Schwestern ist sie die kleinste Maschine und leistet gerade 10 PS. Knapp 700 Exemplare dieser Industrielok entstanden bis 1960, meist ohne Führerhaus. Bei der Berliner Parkeisenbahn existieren vier Loks dieses Typs. Umgesetzt haben wir die "SBF V6", welche vor Kipploren zum Einsatz kommt (mehr dazu im Bereich "Aufgaben").

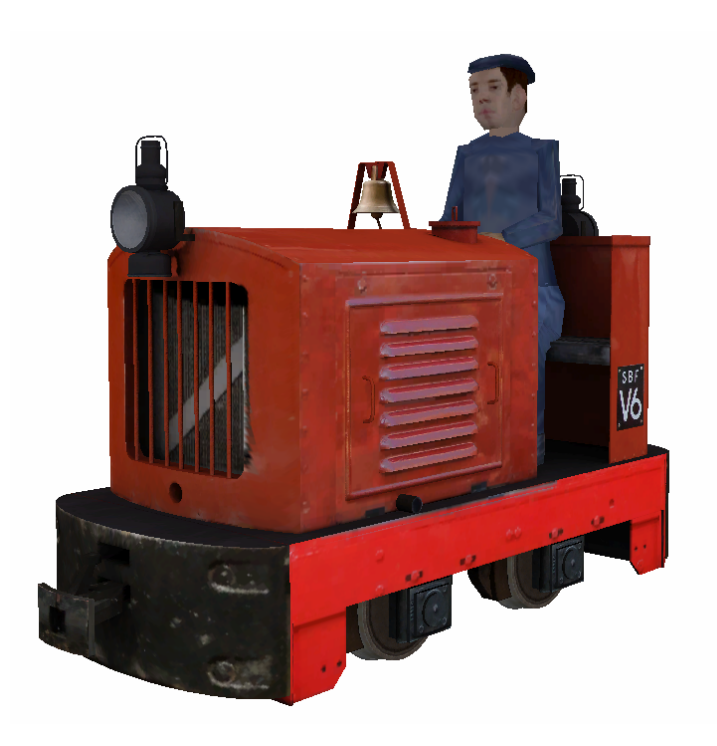

Seite 3 von 4

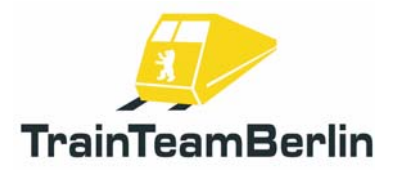

# ProTrain 37 ServicePack 1.1

# Neue Klänge für die "LOWA"

Die Dampflok LOWA kennen Sie bereits in drei Versionen in ProTrain 37. Seit Erscheinen des Addons konnte auch das Vorbild in der Berliner Wuhlheide nach einer aufwendigen Hauptuntersuchung wieder in Betrieb genommen werden. Wir haben die Möglichkeit genutzt, um weitere, originale Tonaufnahmen zu machen und das Modell damit auszustatten. So erhält die virtuelle LOWA mit diesem Update neue Klänge für die Trofimov-Druckausgleichkolbenschieber, die Dampfpfeife sowie die Glocke.

### *6. Die Aufgaben*

In diesem Abschnitt möchten wir Ihnen die mitgelieferten Aufgaben vorstellen. Wir werden die Rahmendaten einer jeden Activity aufführen und weitere Hinweise geben, die zum reibungslosen Programmablauf und damit zum Lösen der Aufgabe hilfreich sein können.

## BE15: Anschluss

*Fahrzeug: TTB TDE Linie 83 "Mahlsdorf" Schwierigkeit: einfach Jahreszeit / Wetter: Sommer, klar Zeit: 17:32 Dauer: 0:40 Stunden* 

*Beschreibung: Sie stehen mit Ihrem Großraumwagen in der Wendeschleife Wendenschloß. Fahren Sie die Bahn der Linie 83 im Feierabendberufsverkehr pünktlich bis S-Bahnhof Mahlsdorf. Sorgen Sie dafür, dass die Zugkreuzungen reibungslos von statten gehen und dass die Fahrgäste in Mahlsdorf ihren Anschluss nicht verpassen. Hinweis: Bitte beachten Sie, dass diese Aufgabe NUR bei installiertem BinPatch wie gewünscht ablaufen wird!* 

### PE10: Internationales Feldbahntreffen

*Fahrzeug: TTB Ns1 Schwierigkeit: einfach Jahreszeit / Wetter: Sommer, klar Zeit: 14:50 Dauer: 0:30 Stunden* 

*Beschreibung: Im Betriebswerk der Parkeisenbahn steht eine frisch aufgearbeitete Ns1 bereit. Heute steht die Probefahrt an. Dazu ist die angehangene V10C abzukuppeln und danach vor dem Schuppen zunächst der Tank aufzufüllen. Schließlich nimmt der Spieler vier Loren von Gleis 3 auf und fährt nach Fahrplan eine Runde im Plan III durch die Wuhlheide. Da ein weiterer Zug unterwegs ist, muss mit roten Signalen gerechnet werden. Nach der Proberunde sind die Loren zunächst auf Gleis 2 abzustellen.* 

Seite 4 von 4